#### Multi-Dimensional Visualisation with Three.js and svelte Group G3 Christoph Söls, Valerio Mariani, Sebastian Überreiter 29 June 2022

## Introduction

- Create a (Web-) application to visualize data in 4 ways:
	- Scatterplot
	- Scatterplot Matrix
	- Similarity Map
	- Parallel Coordinates
- Frontend framework: Svelte
- Graphics library: Three.js
- Library used for CSV import: D3

#### Introduction

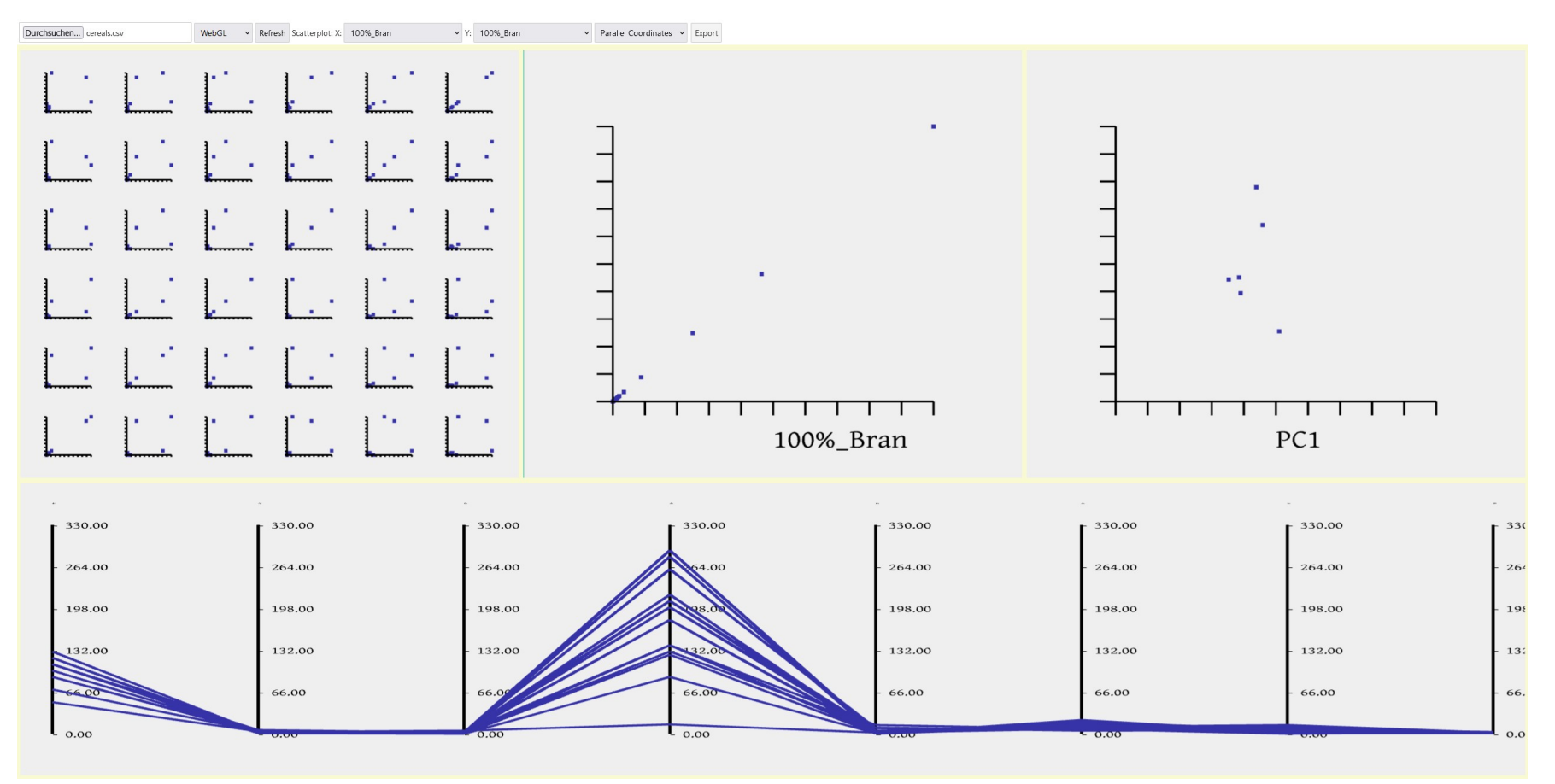

3/18

### **Svelte**

- Free JavaScript frontend framework
- Builds upon HTML, CSS and JavaScript
- Compiles to vanilla JavaScript
- Makes JavaScript itself reactive

## Getting Started with Svelte

- If not already installed, add node.js.
- Create Svelte app
- Add Three.js
- Base file: App. svelte

npx degit sveltejs/template mysvelte-project cd my-svelte-project npm install npm run dev

## Getting Started with Three.js

• Import Three.js:

**import** \* **as** THREE **from** "./three"; <script src="js/three.js"></script>

#### • 3 main components: scene, camera, renderer

**const** scene = **new** THREE.Scene() **const** camera = **new** THREE.PerspectiveCamera() **const** renderer = **new** THREE.WebGLRenderer()

- 3 main components setup  $\rightarrow$  free to use all functionality
- Three.BoxGeometry(), Three.Mesh(), etc...

## Handling CSV Import

• Import D3:

**import** \* **as** d3 **from** "d3";

• Get file and parse it via d3.csvParse():

```
const input = file;
const reader = new FileReader();
reader.onload = function (e) {
  const text = e.target.result;
 var data \cos v = d3 \cdot \csc\theta arse(text);
};
reader.readAsText(input);
```
• The output of d3.csvParse() function is a formatted JSON.

# Handling SVG Export

• Define SVGRenderer:

**let** rendererSVG = **new** SVGRenderer();

• Export the rendered SVG:

**var** XMLS = **new** XMLSerializer(); **var** svgfile = XMLS.serializeToString(rendererSVG.domElement);

```
var svgData = svgfile;
 var preface = '<?xml version="1.0" standalone="no"?>\r\n';
  var svgBlob = new Blob([preface, svgData], {
   type: "image/svg+xml;charset=utf-8",
  });
var svgUrl = URL.createObjectURL(svgBlob);
```
## Resizable Grid Layout for Plots

- Every plot has a canvas.
- Canvases are placed into the CSS grid layout.

grid-template-areas: "area1 area1 area1 area2 area2 area2 area3 area3 area3" "area1 area1 area1 area2 area2 area2 area3 area3 area3" "area1 area1 area1 area2 area2 area2 area3 area3 area3" "area4 area4 area4 area4 area4 area4 area4 area4 area4" "area4 area4 area4 area4 area4 area4 area4 area4 area4";

• Each Plot is then rendered into its corresponding <canvas> elements in the grid.

## Parallel Coordinates

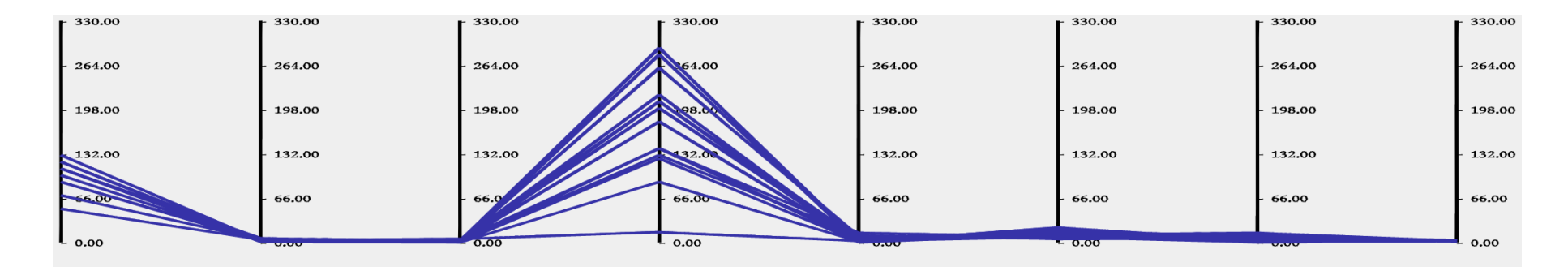

#### **Scatterplot**

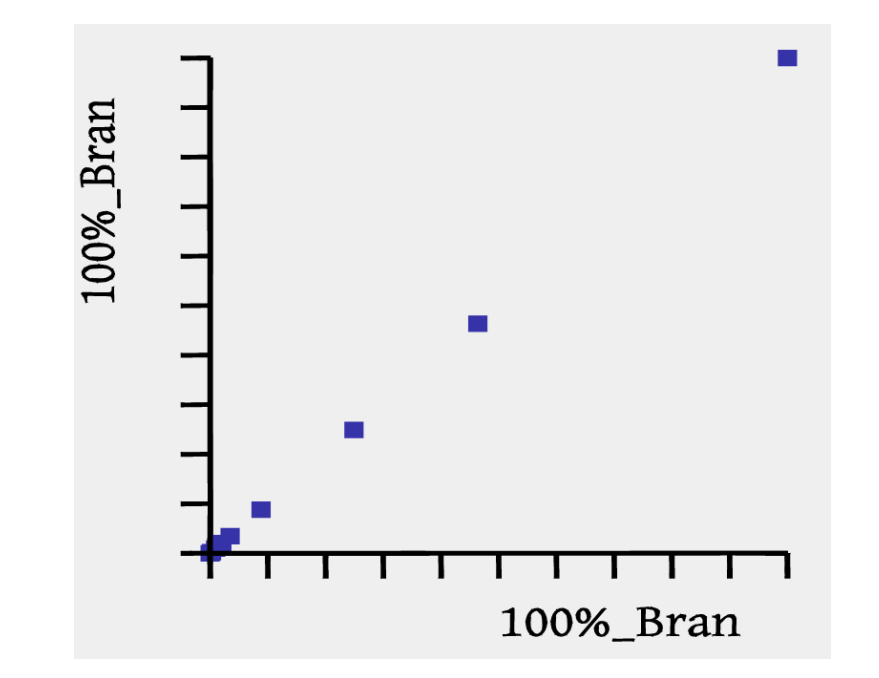

#### Scatterplot Matrix

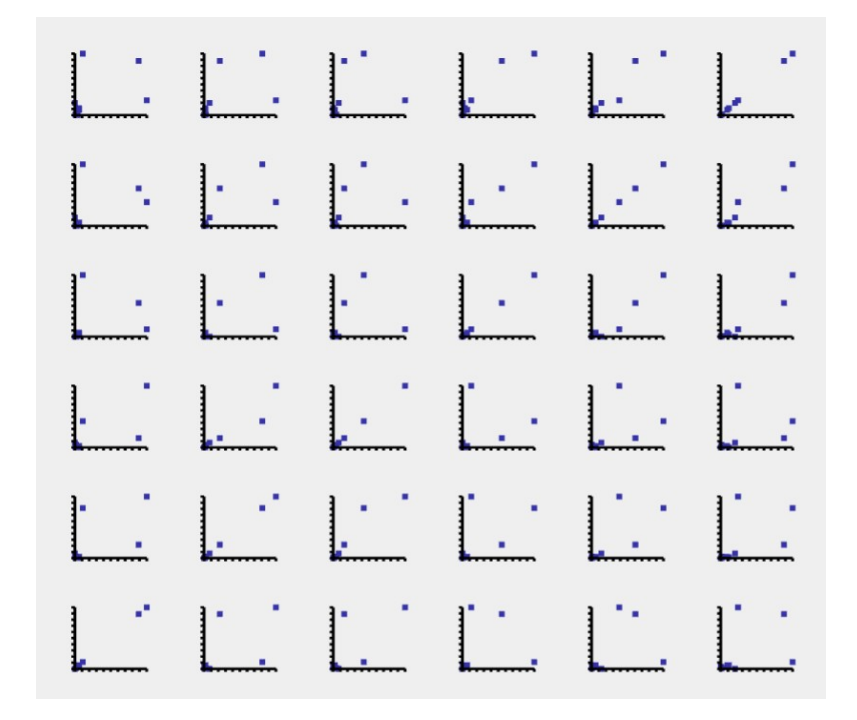

## Similarity Map

- Based on Principal Component Analysis (PCA).
- PCA code taken from github.com/bitanath<sup>[1].</sup>
- Create eigenvectors and eigenvalues and plot top two eigenvectors based on highest eigenvalues.

## Similarity Map

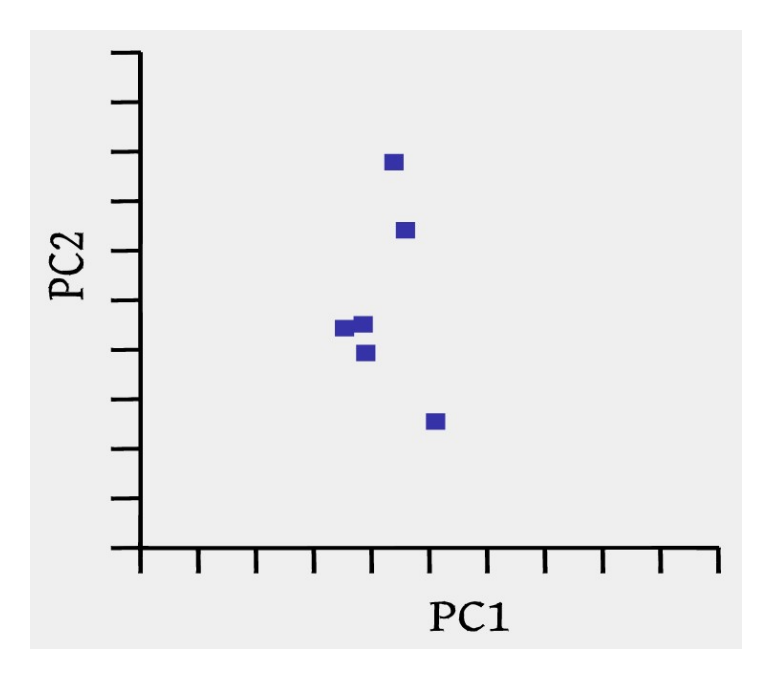

## Creating Text with Three.js

- CSS2D renderer can create a HTML which can be edited with CSS:
	- Easy
	- Cannot be exported to SVG
- TextGeometry renders the text as a Three. is object:
	- More complicated to edit
	- Can be exported to SVG

## Creating Text with Three.js

• Render function for TextGeometry:

```
const geometry = new TextGeometry(t, {
   font: font,
  size: font_size,
   height: 0,
```

```
 });
```

```
const material = new THREE.MeshBasicMaterial({ color: 0x000000 });
const text = new THREE.Mesh(geometry, material);
text.position.x = x;
text.position.y = y;
if (rot) {
 text.rotation.z = rot;
}
scene.add(text);
```
## Interactivity: Hovering

• Define Raycaster and Pointer object:

**const** raycaster = **new** THREE.Raycaster(); **const** pointer = **new** THREE.Vector2();

• Define Raycaster and Pointer object:

 *// update the picking ray with the camera and pointer position* raycaster.setFromCamera(pointer, camera);

 *// calculate objects intersecting the picking ray* **const** intersects = raycaster.intersectObjects(scene.children);

## Discussion

- It is possible to create a (Web-) application with svelte + Three. is with multiple charts.
- D3 CSV import is possible.
- SVG export is possible:
	- However, the files are currently really large.
- Interactivity is possible, but complicated, because:
	- There is no built-in interactivity.
	- A raycaster has to be managed manually.
- Scaling the canvas is possible, but complicated.